## Procédure

Pour modifier les paramètres par défaut

- 1. Dans le menu Outils, choisissez Options.
- 2. Dans la boîte de dialogue Options, cliquez sur l'onglet voulu.
- 3. Dans la page qui passe à l'avant-plan, choisissez les options qui vous conviennent.
- 4. Le cas échéant, enfoncez la plaquette Paramètres par défaut.
- 5. Cliquez sur OK.

## **Exercice**

Dans l'exercice suivant, vous allez modifier des paramètres par défaut.

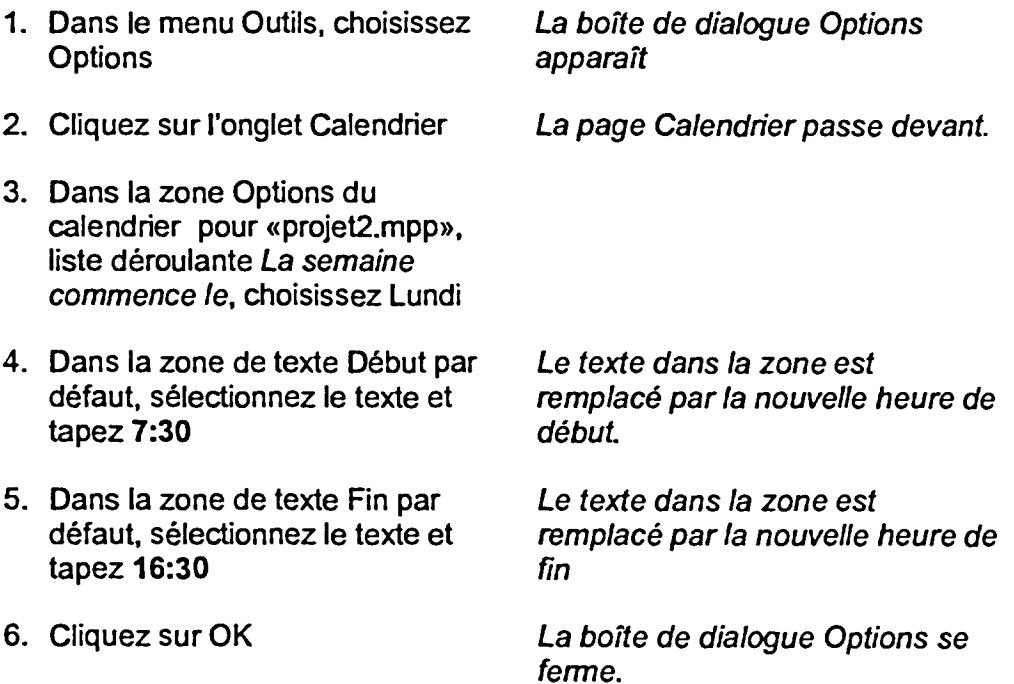